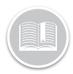

### **Quick Reference Card**

# Dashlink Team Driving

#### **OVERVIEW**

Some drivers choose to work together and drive as a team in order to cover more ground and deliver loads faster. BigRoad easily accommodates team driving with a few easy steps.

#### Team Driving

Let's assume that Driver B is ending their shift and going to the sleeper berth and Driver A is starting their shift:

- 1. Tap the Duty Status wheel
- 2. Change Status to Sleeper

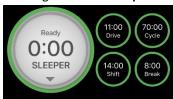

- 3. To Add Driver A, tap the Logs **button** from the Navigation
- 4. Tap View logs
- 5. Select Today's log from the View Logs screen

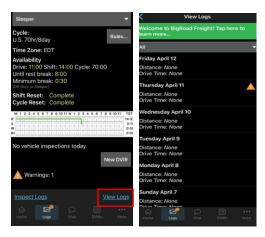

- 6. Tap the **Header** tab
- 7. Tap Add Driver

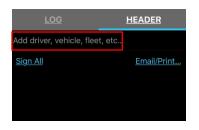

- 8. Tap **Pick Co Driver** Pick Co-Driver
- 9. Choose Driver A from the list
- 10. Tap the More button on the Navigation Bar of the app
- 11. Tap Sign out to sign out of the app

## Steps For Driver A After Driver B Is In The Sleeper Berth

- 1. Sign in to the BigRoad Mobile App
- 2. Pick a Truck from the Pick a Truck Screen

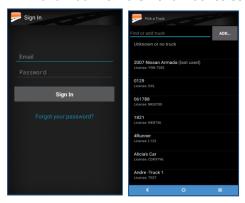

- Tap the Duty Status wheel from the Dashboard and select On Duty
- 4. Follow steps 2-9 from **Team Driving**
- 5. Complete a Pre -Trip Inspection
- 6. Sign the DVIR
- 7. Start Driving